Machine Translated by Google

# CARDIGAN

## MOD-A-21

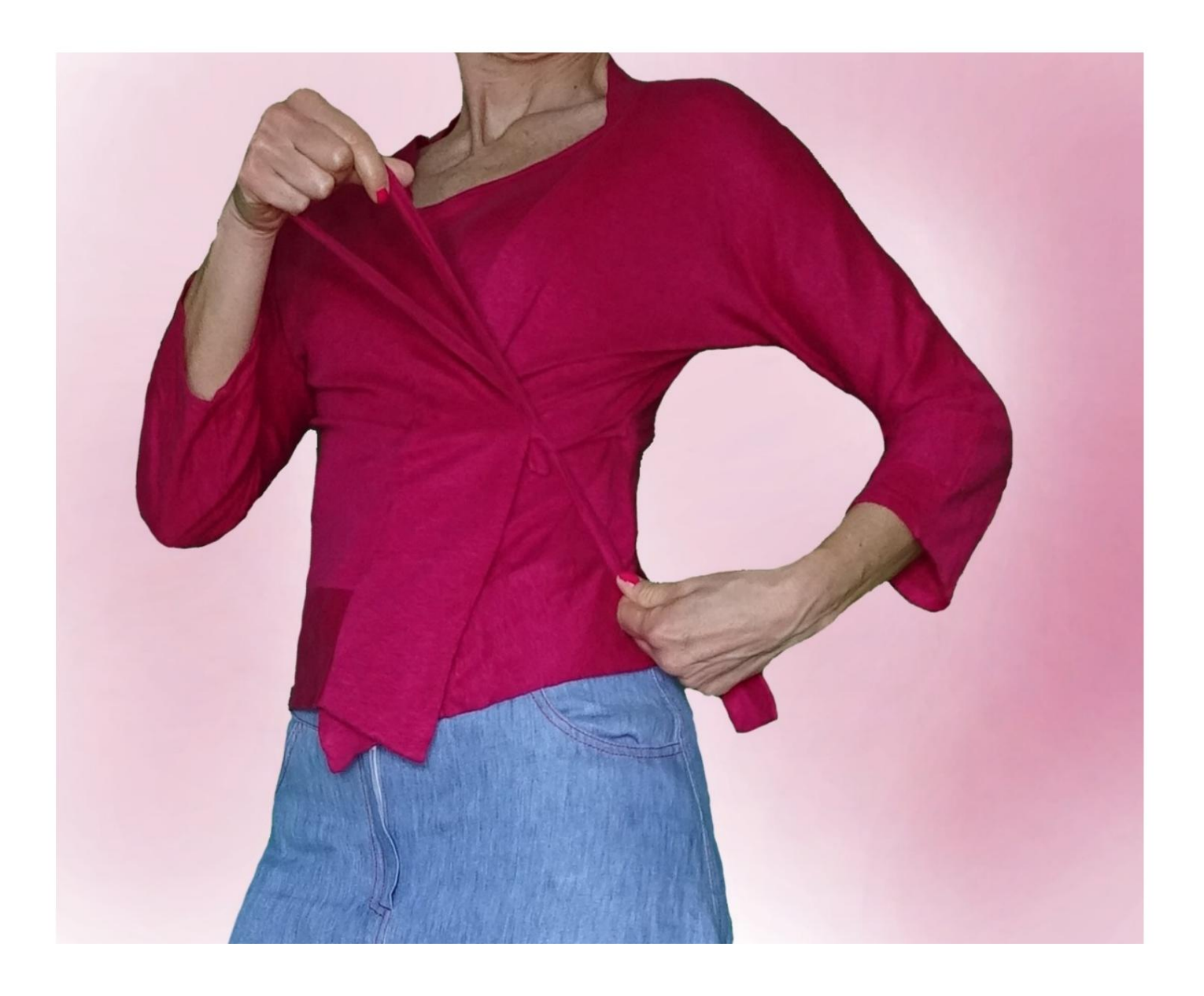

Machine Translated by Google

## MOD-A-21

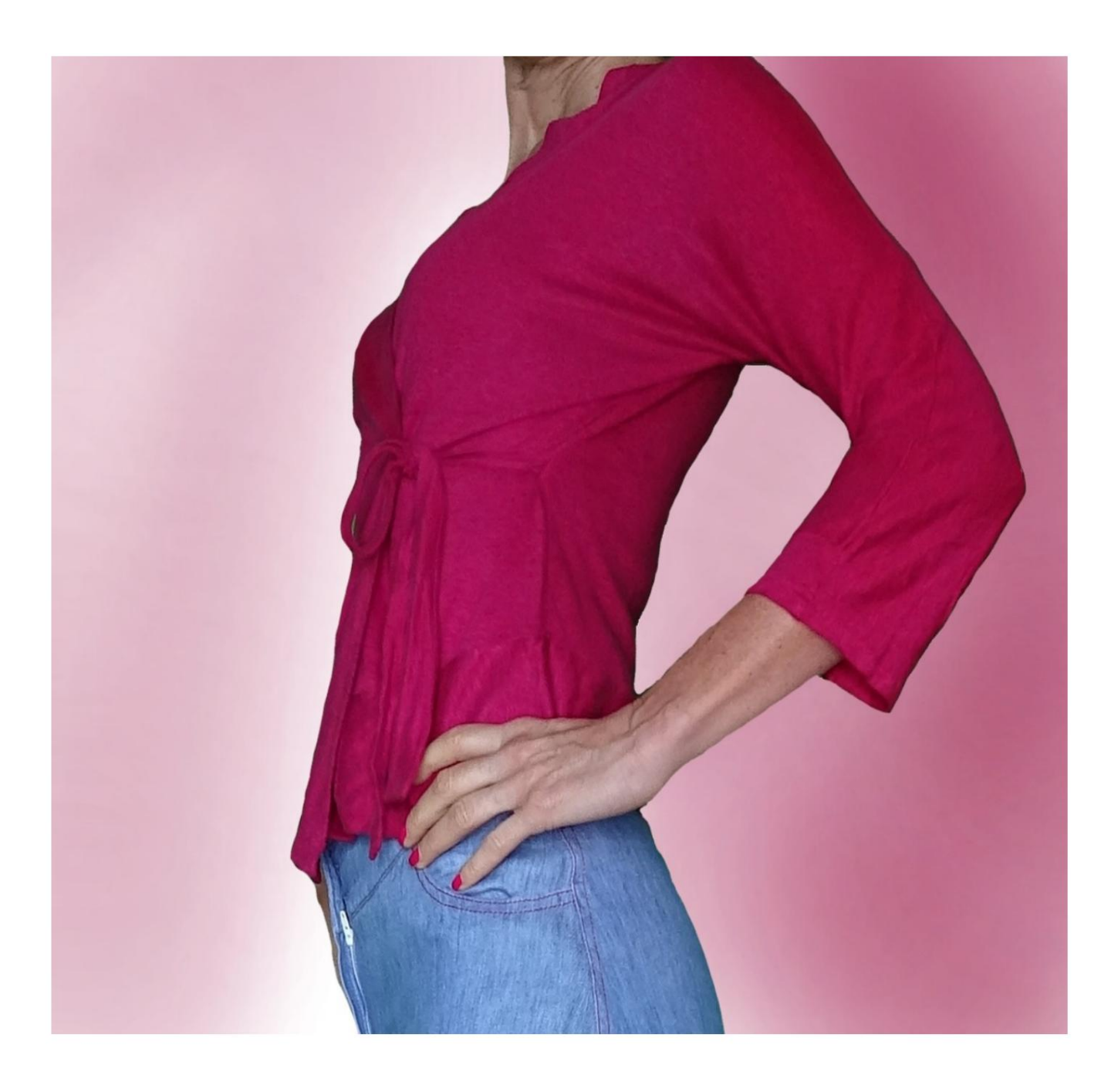

## MOD-A-21

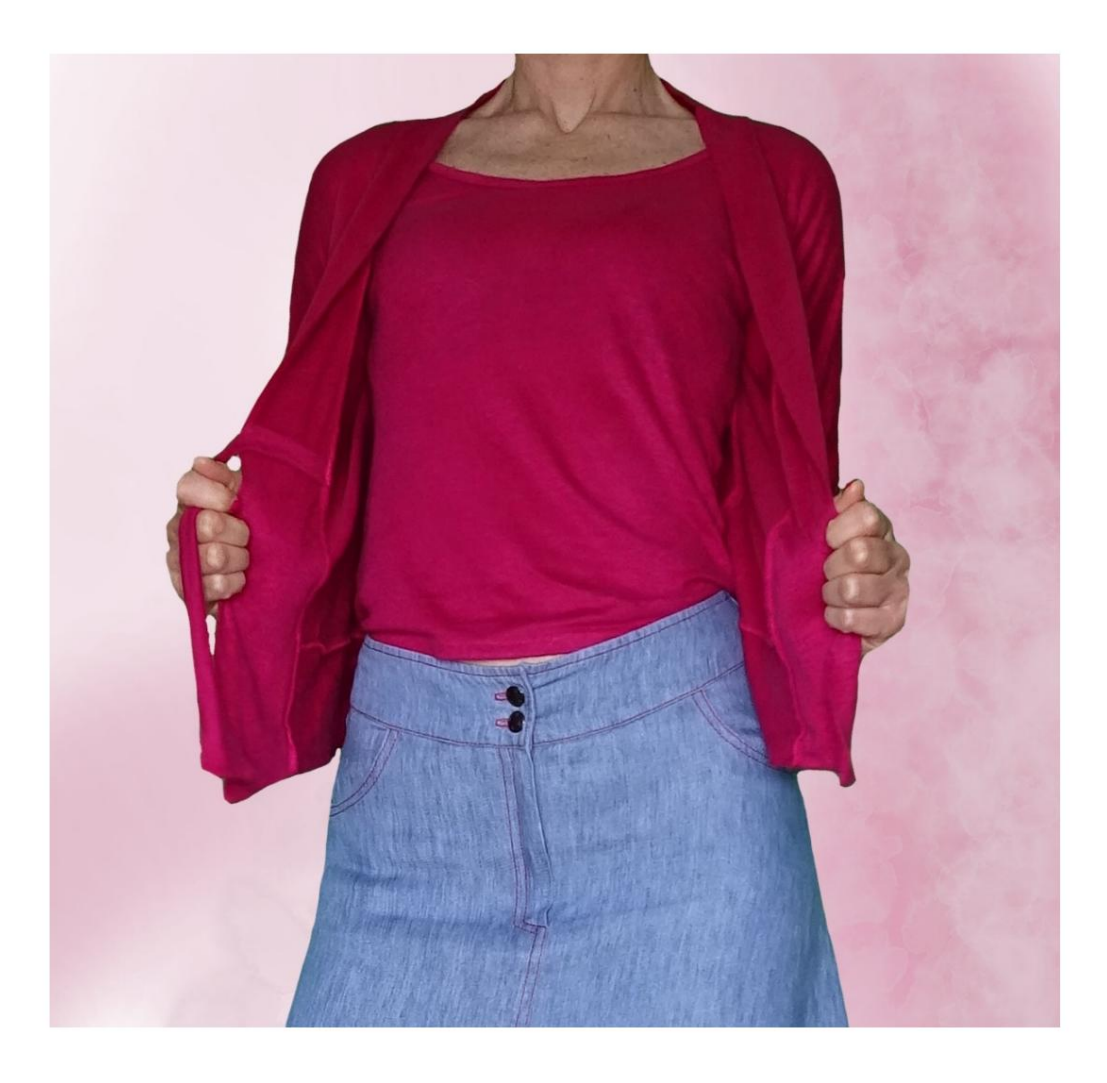

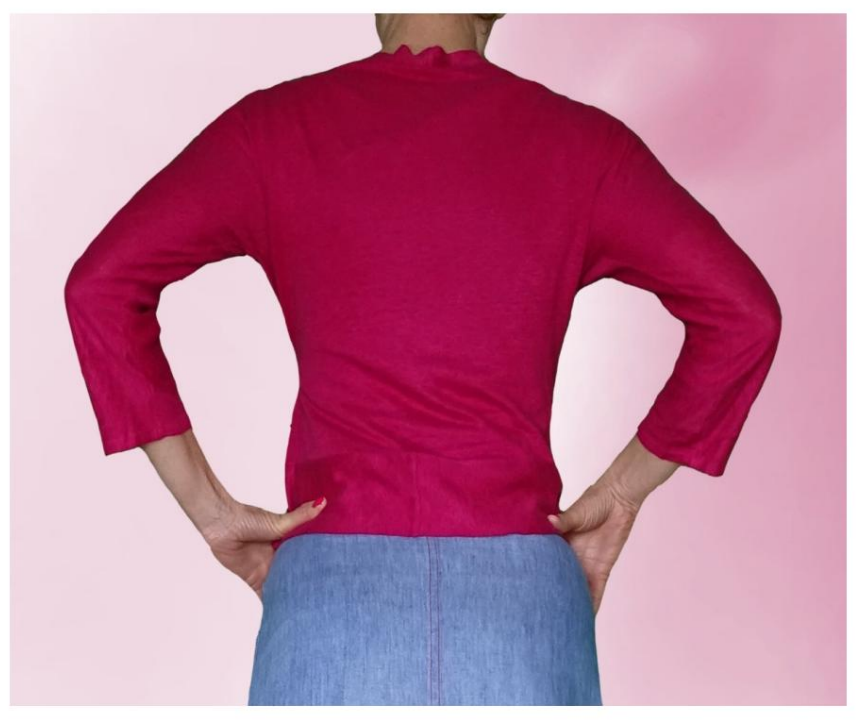

### DESCRIPTIF MOD-A-21

Gilet à manches kimono.

Ajustement doux.

devant. Fini avec des bandes à la fois sur le bas et autour du cou et du dos

Revers en bas de manche.

Fermé par un lacet, obtenu à partir du tissu lui-même

ou avec un ruban de coton ou de satin.

#### TRÈS IMPORTANT POUR LA RÉALISATION DU MODÈLE PREND LES MESURES.

Dans la page MESURES, en sélectionnant "Afficher le mannequin pour les mesures", un mannequin s'affiche.

La sélection d'une case pour entrer des mesures, par exemple la taille de la personne, indique comment prendre correctement cette taille.

Vos mensurations doivent être saisies comme demandé, puis c'est le programme TittiCad qui les traite afin que les proportions originales du modèle que vous avez choisi s'adaptent à vos mensurations.

#### LE MOD-A-21 EST COMPOSÉ DU PIÈCES SUIVANTES :

N.1 AVANT. Une fois sur le tissu double.

#2 DERRIÈRE. Une fois sur le pli du tissu.

N.3 BANDE INFÉRIEURE. Une fois sur le pli du tissu.

N.4 COL DERRIÈRE-DEVANT. Une fois sur le tissu double.

N.5 MANCHETTE. Une fois sur le tissu double.

N.6 DENTELLE CÔTÉ GAUCHE. Une fois sur le tissu UNIQUE.

N.7 DENTELLE DROITE. Une fois sur le tissu UNIQUE.

Remarque : le patron inclut déjà les marges de couture.

## RÉALISATION DE CE MODÈLE MATÉRIEL NÉCESSAIRE POUR LA

Le tissu utilisé pour le modèle sur la photo est un jersey de lin légèrement élastiqué.

- Tissu conseillé : jersey avec ou sans élasthanne.
- QUANTITE voir page suivante.
- Fil de machine à coudre.

#### MOTIF SUR LE TISSU ET QUANTITÉ DE TISSU OBLIGATOIRE

Il y a 2 cas possibles, selon que vous utilisez le Programme TittiCad (installé sur votre PC), ou le Service de Modélisme en Ligne (présent sur le site www.titticad.com) :

- Programme TittiCad : En ouvrant la page IMPRIMER et en sélectionnant l'élément Disposition sur tissu dans la "Liste des

impressions disponibles", une suggestion s'affiche sur la façon de positionner le modèle sur le tissu.

- [Patrons en ligne de www.titticad.com :](https://www.titticad.com/cartamodelli-online) Après avoir saisi les mesures et demandé l'aperçu gratuit, celui-ci s'affiche au bas de la page Disposition sur le tissu et longueur de tissu requise.

La flèche verticale indique la quantité de tissu nécessaire, tandis que la flèche horizontale indique la largeur du tissu, il peut s'agir de tissu double (lorsque 75 cm est indiqué) ou de tissu simple (lorsque 150 cm est indiqué).

Il est recommandé de toujours prendre un peu plus (10-15 cm)

#### CONSEILS D'EMBALLAGE

#### Préparation du patron

[Comment assembler le patron TittiCad.](https://www.devcad.com/tc_online/tutorial.asp?nome=assemblaggio_a4)

Premiers pas dans l'emballage

[2-3 Choses à savoir sur le tissu avant de placer le motif sur](https://www.devcad.com/tc_online/tutorial.asp?nome=primi_passi_1)  le tissu.

[Comment placer le motif sur le tissu.](https://www.devcad.com/tc_online/tutorial.asp?nome=primi_passi_2)

[Marquez le contour du patron et assemblez un devant](https://www.devcad.com/tc_online/tutorial.asp?nome=primi_passi_3)  avec un dos.

Tutoriels vidéo spécifiques pour ce modèle

[MOD-A-21Ensemble complet. Première partie.](https://www.devcad.com/tc_online/tutorial.asp?nome=mod_a_21_parte1)

[MOD-A-21Ensemble complet. Deuxième partie.](https://www.devcad.com/tc_online/tutorial.asp?nome=mod_a_21_parte2)

Pour tous les tutoriels vidéo sur le pack, cliquez sur le lien ci-dessous :

www.titticad.com/package